# **Cub Ambiental**

### **Autor: Hulubei Bianca-Elena, 336CB**

Mail: bianca.hulubei@stud.acs.upb.ro

### **Introducere**

#### **Ce face?**

Proiectul propune realizarea unui cub cu LED-uri RGB 3x3x3. Acestea lumineaza conform datelor preluate de la un senzor: culoarea si viteza tranzitiilor depind de temperatura si umiditatea ambientului.

#### **Care este scopul proiectului?**

Scopul acestui proiect este de a construi un obiect decorativ care, in acelasi timp, ofera un feedback vizual pe baza caruia se pot interpreta conditii atmosferice ale mediului inconjurator.

#### **Care a fost ideea de la care am pornit?**

Am dorit sa creez un obiect care imbina elemente tehnice cu partea de design si pe care l-as folosi in viata de zi cu zi.

#### **De ce cred ca este util pentru mine, cat si pentru altii?**

Consider ca acest proiect este util pentru ca expune si componenta estetica realizabila cu ajutorul tehnologiei. Cubul ambiental este, de asemenea, un indicator continuu al conditiilor de temperatura si umiditate ale camerei.

## **Descriere generala a functionalitatii**

Voi construi nivelurile cubului conectat la Arduino si voi crea legaturile dintre LED-uri, urmand ca starea si modelul lor sa fie declansate prin cod. In acesta se vor prelua informatiile de la senzorul conectat la un pin de pe placuta, informatii care vor impune variatia intensitatii si a pattern-ului afisat.

#### **Schema bloc a proiectului:**

 $\pmb{\times}$ 

### **Hardware Design**

#### **Schema Electrica**

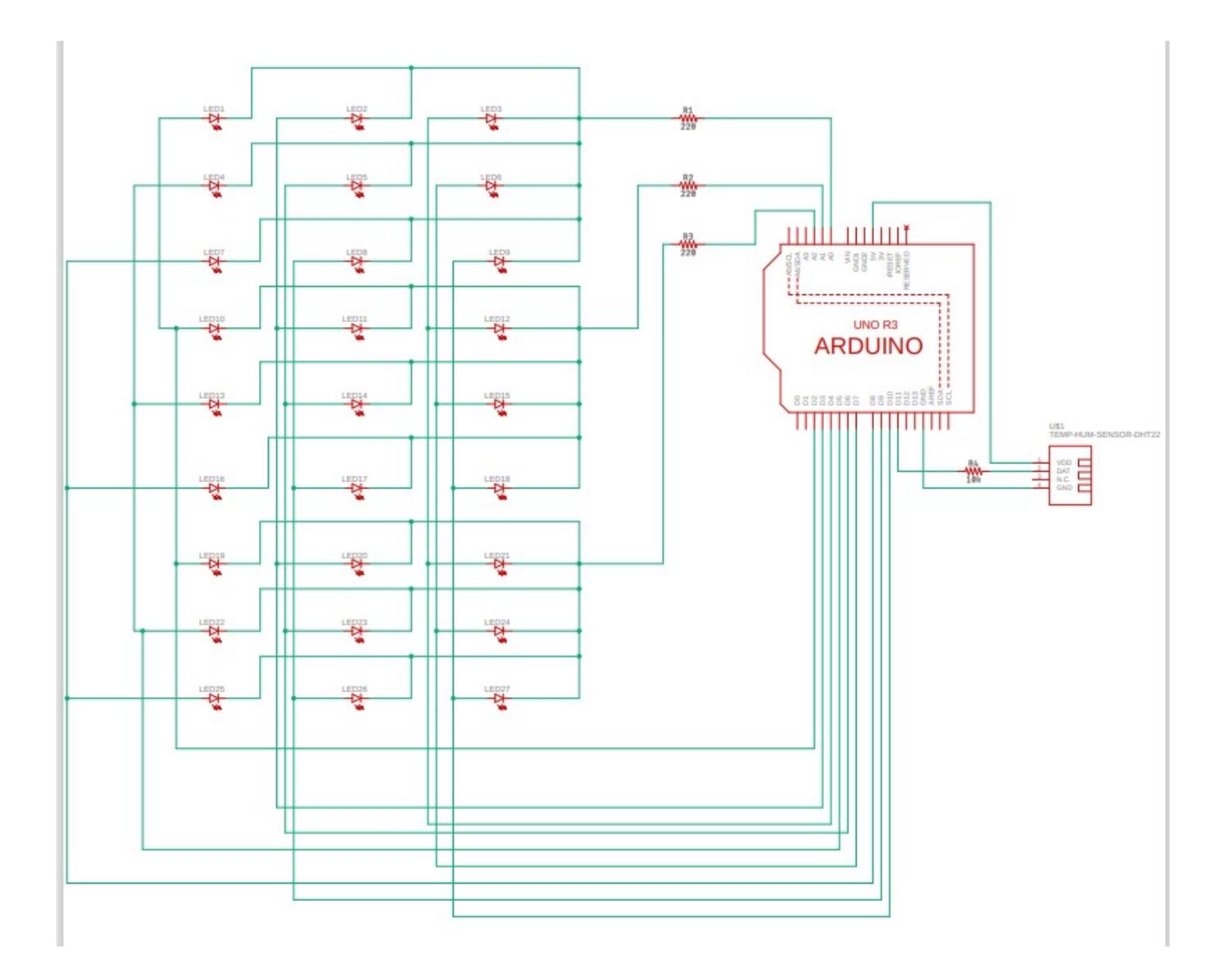

### **Lista de componente:**

- 1. Arduino Uno
- 2. Modul senzor de temperatura si umiditate DHT22
- 3. 3 Rezistente 220ohm
- 4. 27 LED-uri RGB
- 5. Jumpers
- 6. Pistol de lipit
- 7. Cositor
- 8. Suport
- 9. Baterie de litiu (pentru testare)

### **Software Design**

Pentru implementarea programului (aflat in fisierul ambiental\_cube.ino), am folosit Arduino IDE. Am utilizat functii din biblioteca standard Arduino (digitalWrite) si din biblioteca aferenta modulului cu senzor de temperatura si umiditate DHT.h (readTemperature, readHumidity).

Pattern-ul de aprindere depinde de conditiile ambientului si anumite limite prestabilite. Viteza tranzitiilor (delay-ul) creste sau scade in functie de valoarea inregistrata a umiditatii si constanta HUM\_THRESHOLD, iar culoarea led-urilor se schimba in functie de valoarea inregistrata a temperaturii, TEMP\_MAX si TEMP\_MIN.

Mai multe informatii despre implementarea software-ului se regasesc in diagrama de activitati si in comentariile din cod (ambiental\_cube.ino).

 $\pmb{\times}$ 

## **Rezultate**

Demo:<https://drive.google.com/file/d/14LNVPczVM74RVWdbf9vTWlsbAlLHJNnZ/view?usp=sharing>

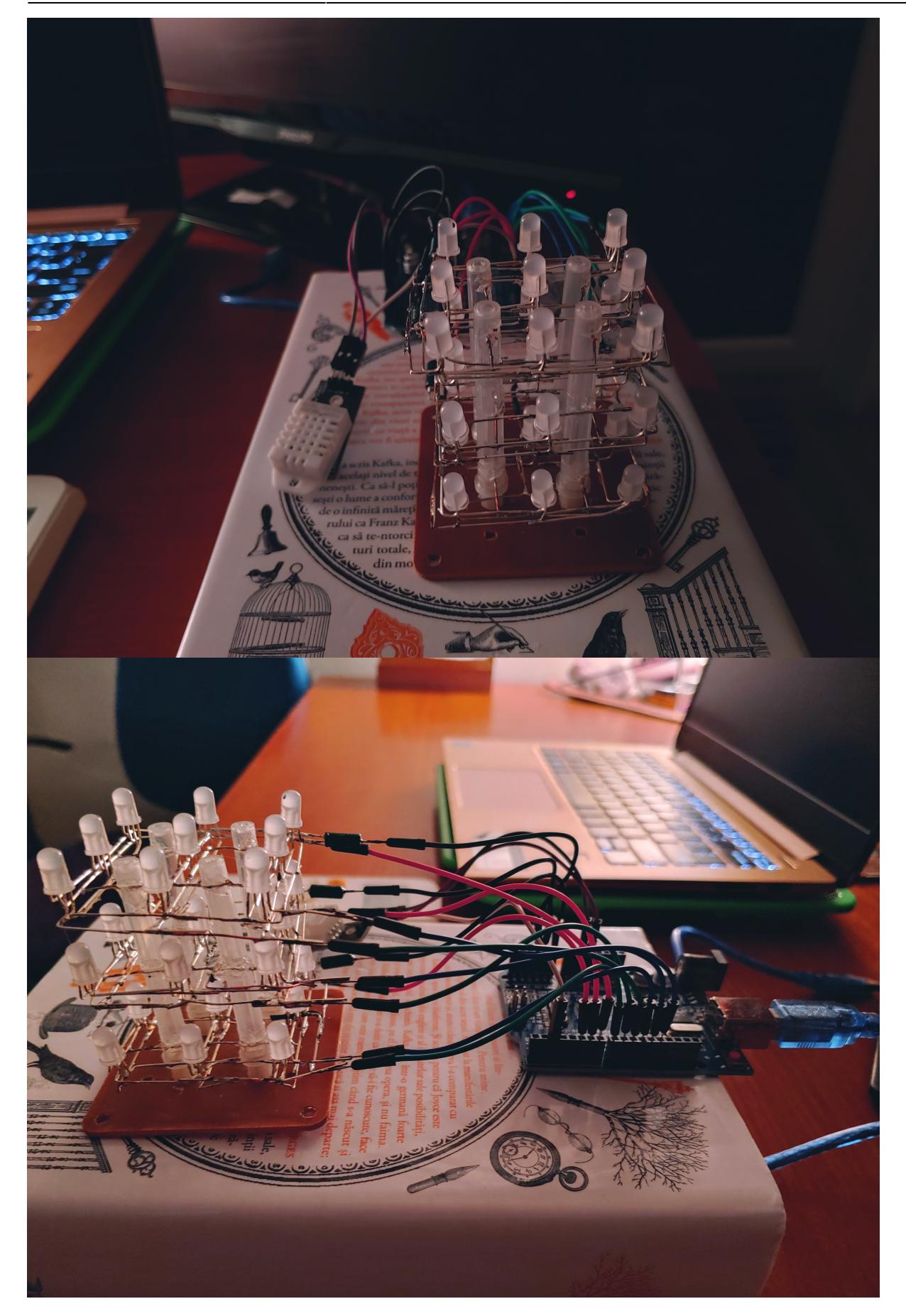

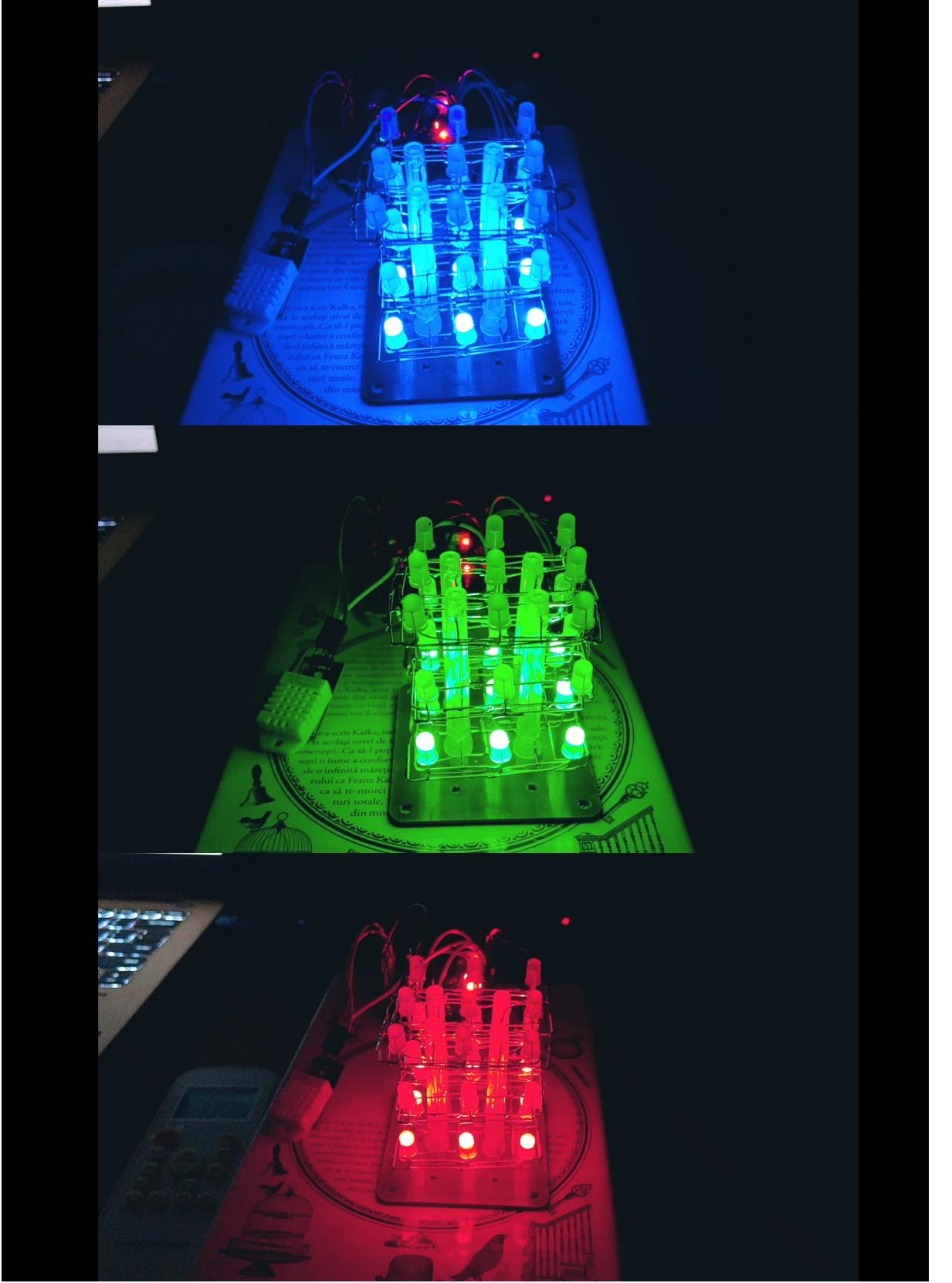

Plot-ul din timpul demo-ului de mai sus:  $\pmb{\times}$ 

## **Lucruri invatate**

1. preluarea si interpretarea datelor de la senzor

- 2. lucrul cu pistolul de lipit
- 3. aprinderea si colorarea nivelurilor cubului in functie de anumiti parametri
- 4. cum se creeaza circuite mai complexe, folosind anozii si catozii led-urilor RGB

## **Concluzii**

In final, am obtinut un cub din led-uri RGB care, pe langa caracterul de design, joaca si rolul de indicator al conditiilor de temperatura si umiditate ale mediului inconjurator.

## **Jurnal**

- 1. alegerea temei
- 2. crearea unui cub nefunctional (initial, am realizat cubul combinand 3 tipuri diferite de led-uri, drept care nu se aprindeau corespunzator; la aceasta varianta, am avut, de asemenea, probleme cu breadboard-ul, la care am renuntat in varianta finala; am refacut cubul folosind doar led-uri RGB pentru a putea aprinde un nivel intr-o anumita culoare in totalitate)
- 3. lipirea catozilor comuni pentru fiecare nivel, in serie cu o rezistenta
- 4. lipirea anozilor comuni unei culori pentru fiecare nivel
- 5. legarea rezistentelor asociate catozilor la 3 pini analogici de pe Arduino Uno
- 6. legarea anozilor la 9 pini digitali de pe Arduino Uno (exista un jumper pentru fiecare culoare de pe fiecare nivel)
- 7. testarea primitiva a aprinderii si colorarii cubului
- 8. conectarea modulului DHT22 la circuit
- 9. preluarea datelor (temperatura si umiditate) de la senzor si afisarea lor
- 10. crearea pattern-urilor de aprindere a led-urilor in functie de parametrii cititi anterior
- 11. testarea (atat vizual, prin proiect, cat si prin intermediul unor grafice) a tuturor cazurilor de utilizare ale proiectului (temperaturi scazute/medii/ridicate, umiditate scazuta/ridicata)

### **Cod**

ambiental cube.zip

## **Bibliografie/Resurse**

<https://circuitdigest.com/microcontroller-projects/making-3X3X3-led-cube-with-arduino> <https://www.instructables.com/Simple-Arduino-RGB-LED-Cube-3x3x3/> <https://www.makerguides.com/dht11-dht22-arduino-tutorial/> [https://create.arduino.cc/projecthub/mafzal/temperature-monitoring-with-dht22-arduino-15b013?fbcli](https://create.arduino.cc/projecthub/mafzal/temperature-monitoring-with-dht22-arduino-15b013?fbclid=IwAR1cGC2anwo7h0gGXJgNQz0H5mzQjsIeygQo0qHRFZWxQCpLpVhb4Kduq6I) [d=IwAR1cGC2anwo7h0gGXJgNQz0H5mzQjsIeygQo0qHRFZWxQCpLpVhb4Kduq6I](https://create.arduino.cc/projecthub/mafzal/temperature-monitoring-with-dht22-arduino-15b013?fbclid=IwAR1cGC2anwo7h0gGXJgNQz0H5mzQjsIeygQo0qHRFZWxQCpLpVhb4Kduq6I)

Export în [PDF](http://ocw.cs.pub.ro/?do=export_pdf)

Permanent link: **<http://ocw.cs.pub.ro/courses/pm/prj2021/abirlica/cubambiental>**

<https://ocw.cs.pub.ro/courses/pm/prj2021/abirlica/cubambiental>

Last update: **2021/06/04 11:01**

 $\pmb{\times}$